#### *«Наука - полководец, и практика - солдаты» Леонардо да Винчи*

# **Интегрированный урок по черчению и информатике Тема урока:**

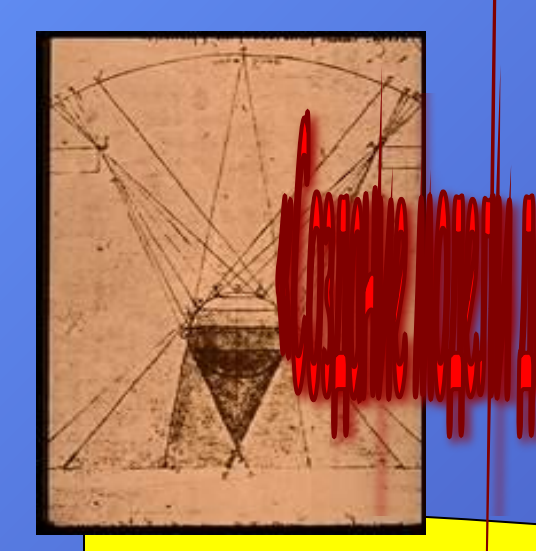

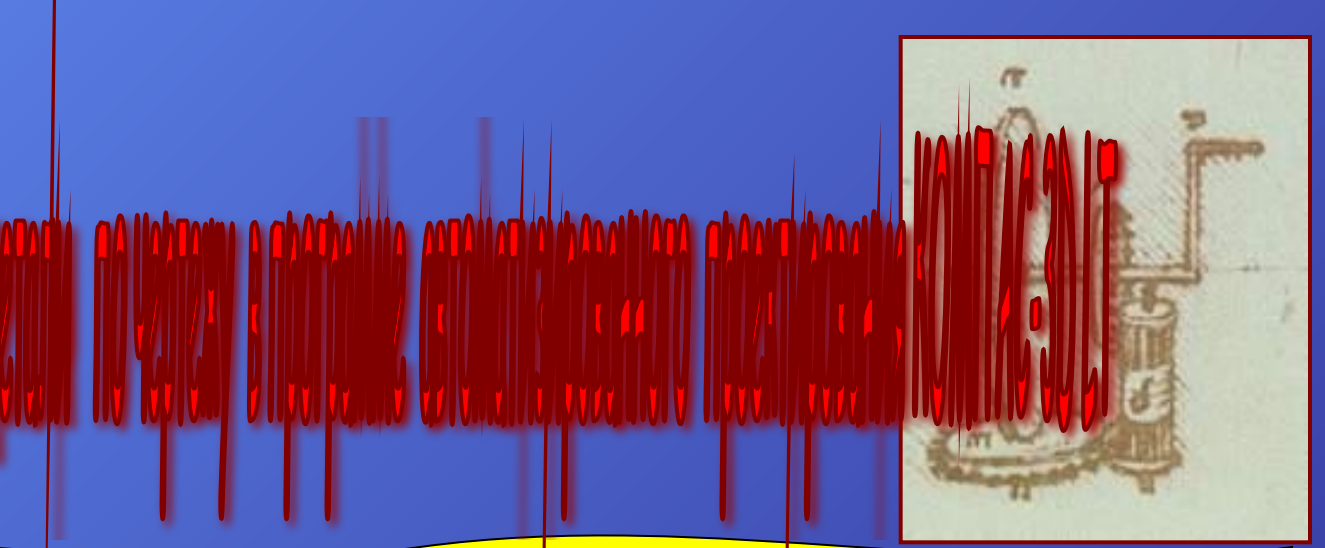

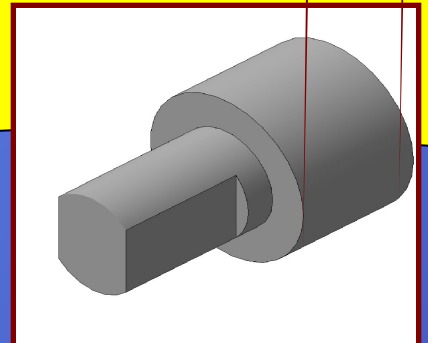

**Учитель информатики МОУ Сош№1 г.Усть-Кута Иркутской обл. Лесик-Куприйчук Оксана Степановна Учитель черчения МОУ СОШ№1 г.Усть-Кута Иркутской обл. Буренко Наталья Александровна <sup>1</sup>**

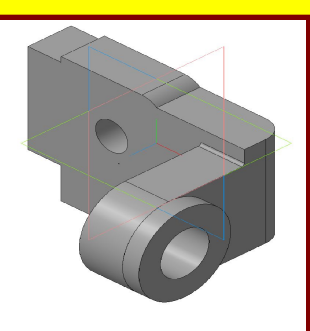

**Усть-Кут**

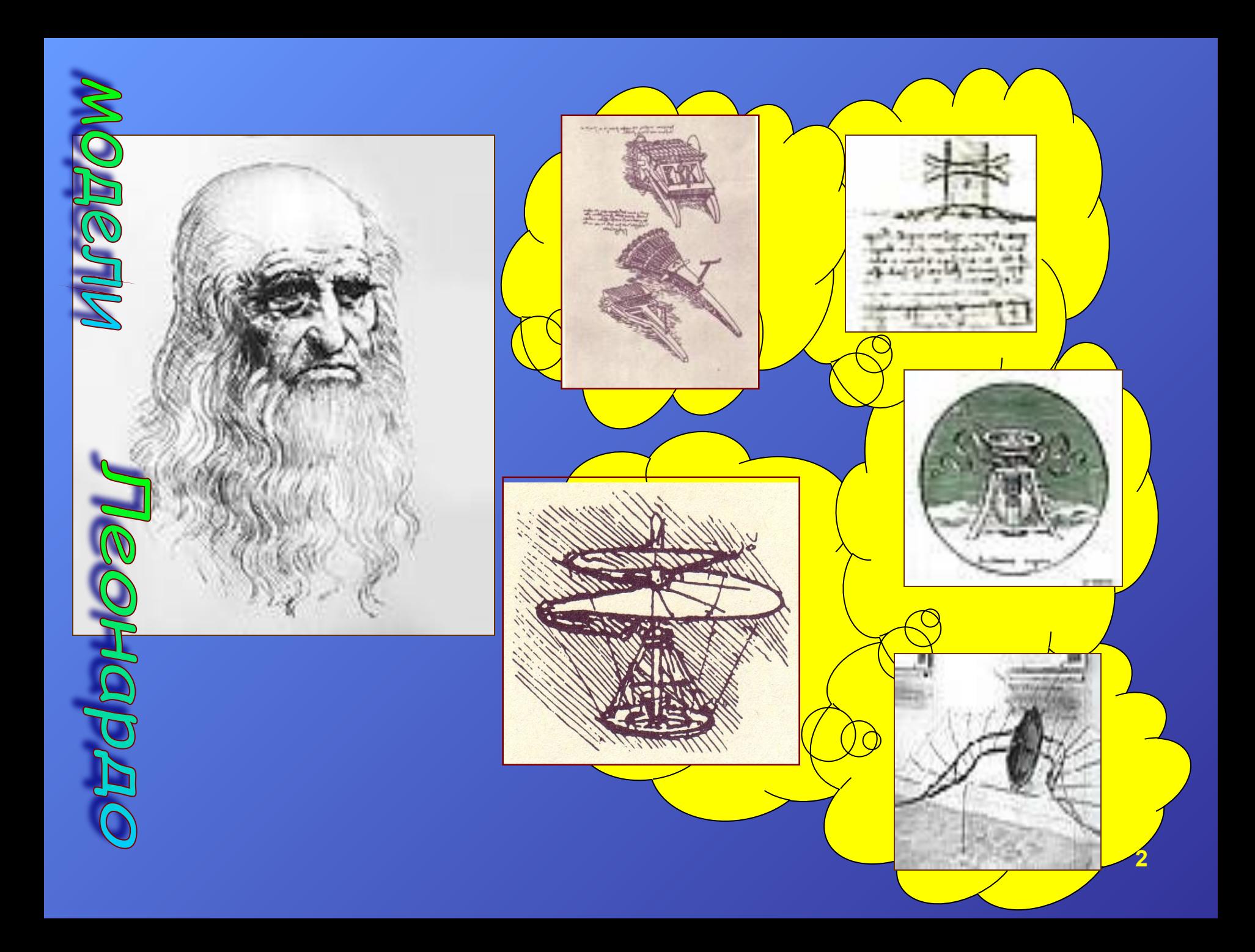

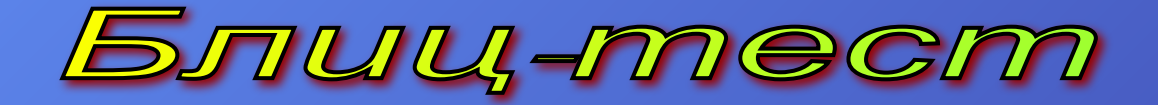

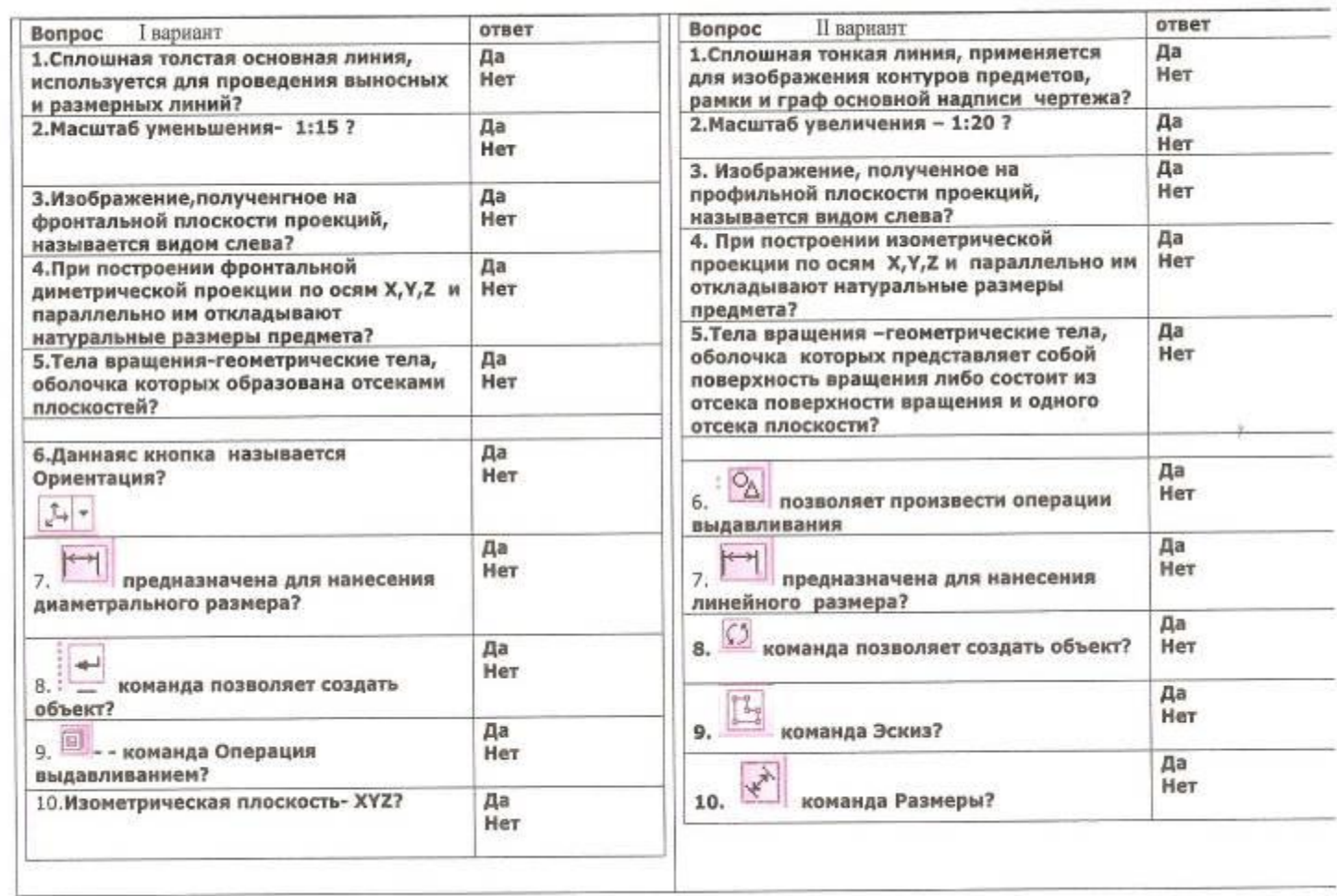

# Оценивание:

10 правильных ответов - 5 «отлично»

8-9 правильных ответов – 4 «хорошо»

6-7 правильных ответов – 3 «удовлетворительно»

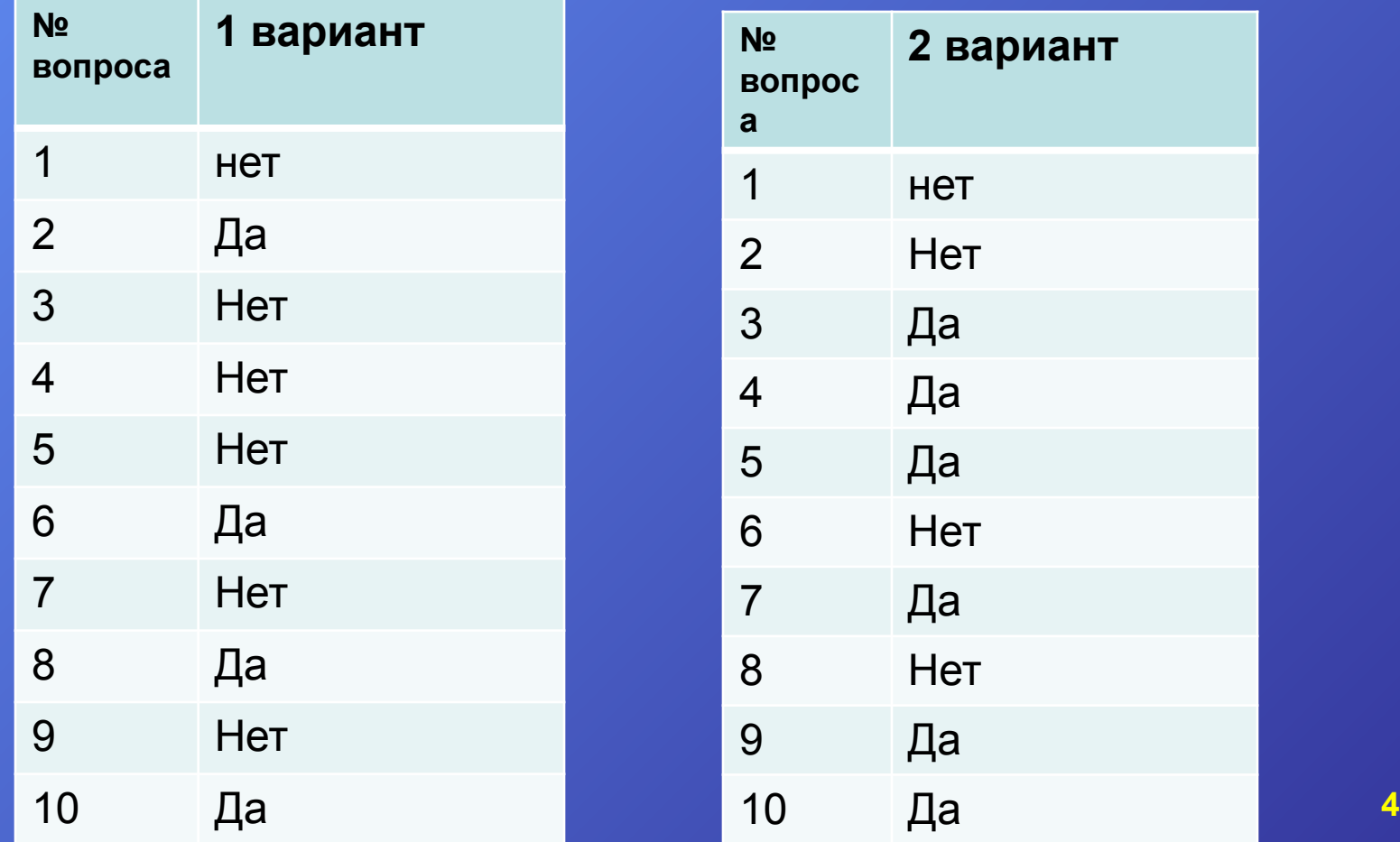

# Краткий алгоритм:

### **Черчение**

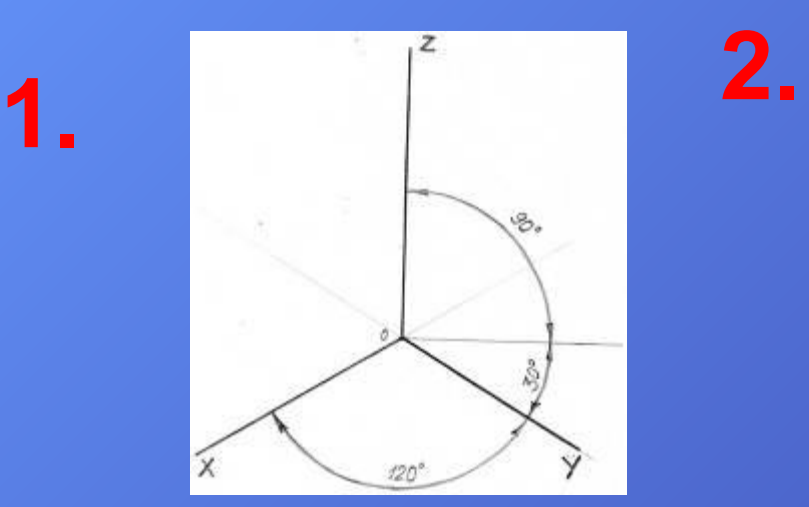

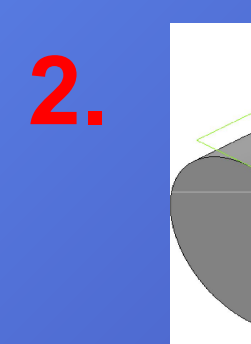

**4.**

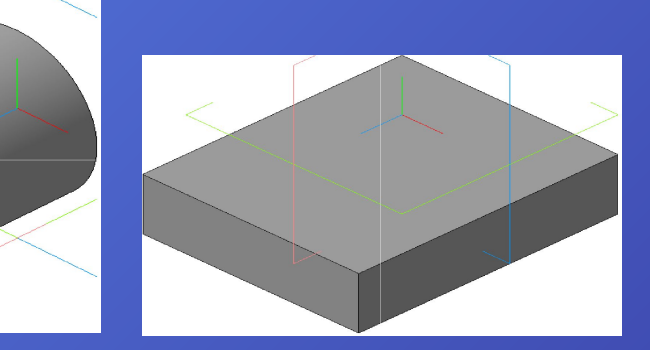

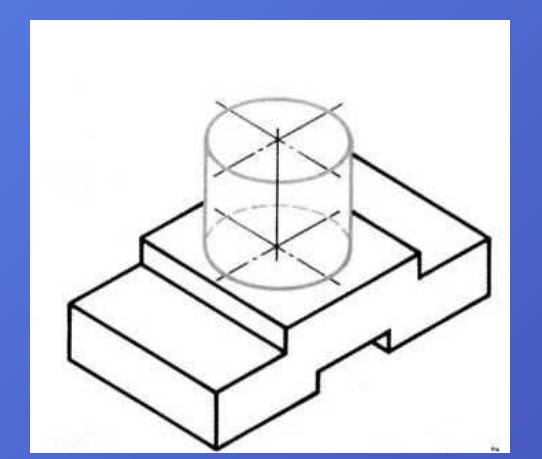

**3.**

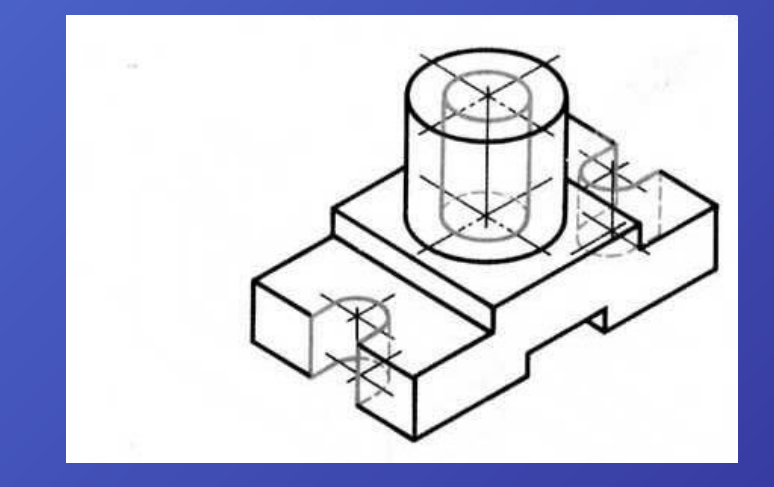

# <u>MĂ STITODIANĂ FIOGHIOGHIMA BILIJOI ȚANIMO ROMANO SOL</u>

### **Информатика**

#### **1.Запустить программу**

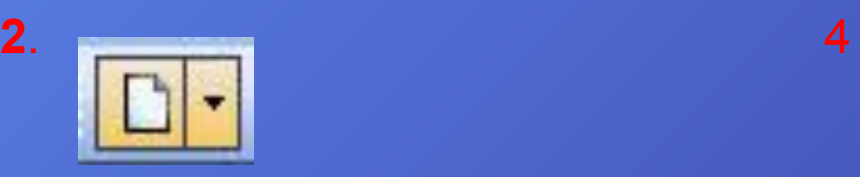

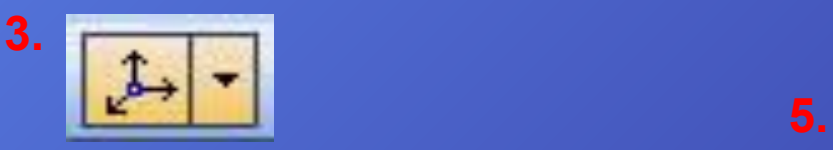

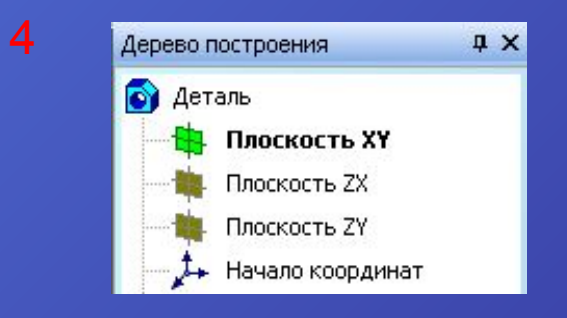

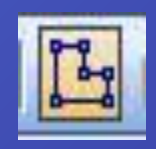

**"Образовательный портал Мой университет-www.moi-universitet.ru, факультет "Реформа образования"-www.edu-reforma.ru**

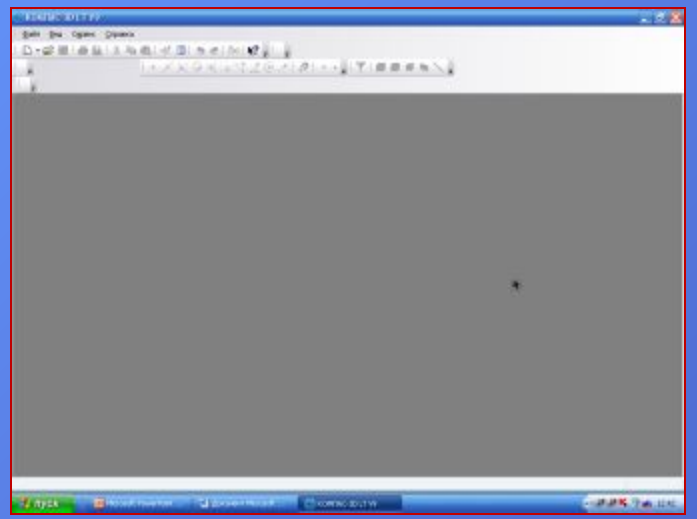

**Запустите программу КОМПАС 3-D.Перед вами откроется рабочее окно программы:**

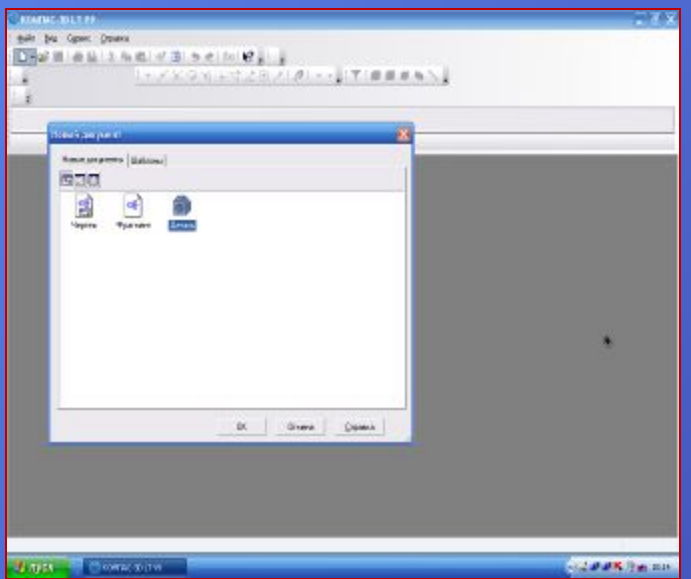

Командой /Cоздать/ на стандартной панели выберите тип документа /Деталь/

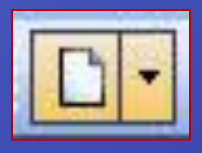

**"Образовательный портал Мой университет-www.moi-universitet.ru, факультет "Реформа образования"-www.edu-reforma.ru**

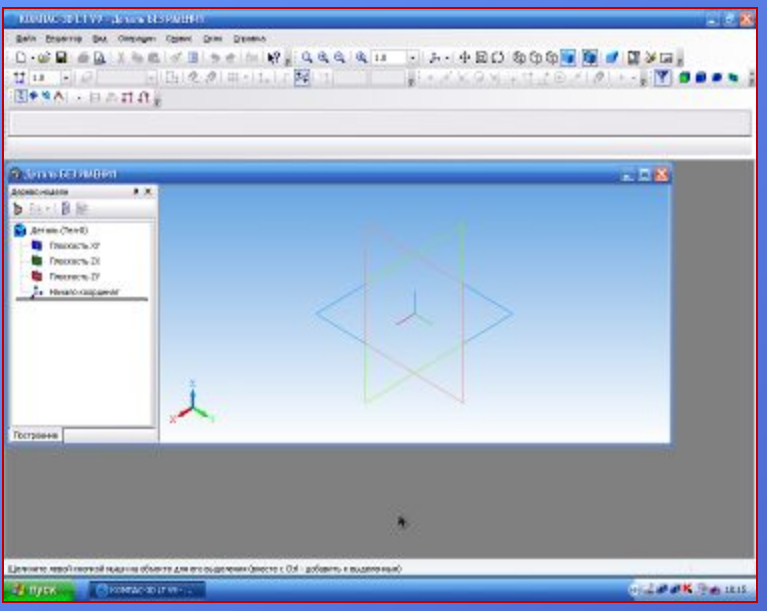

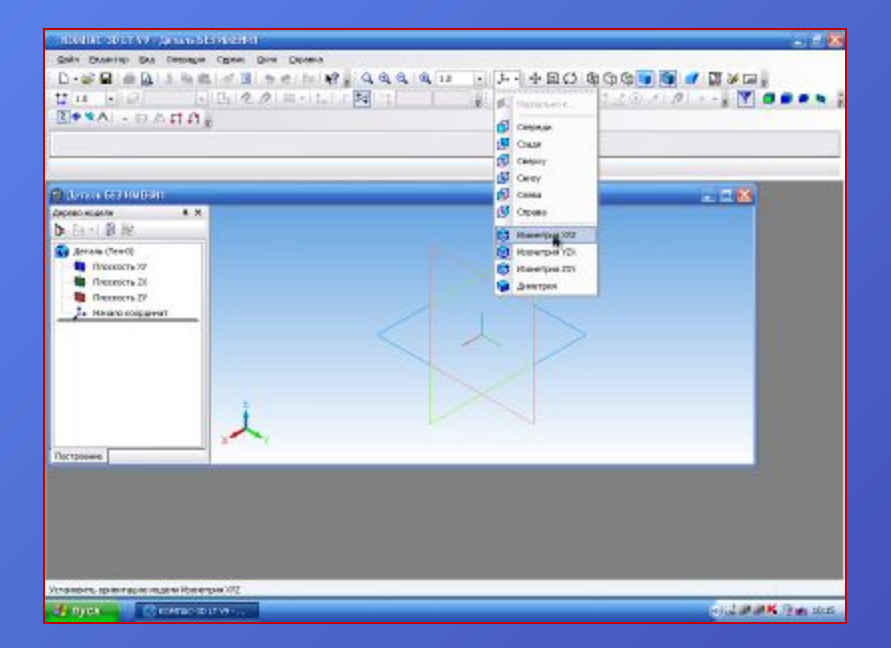

#### **На панели /Вид/ включите кнопку /Ориентация/**

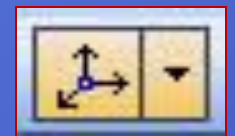

#### **Выберите /Изометрия ХУZ**

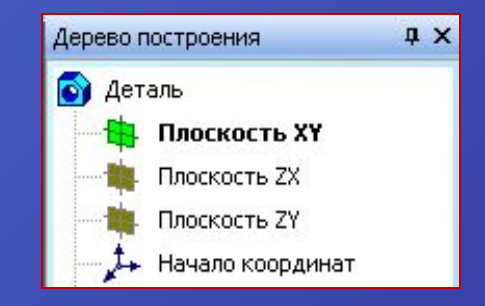

**"Образовательный портал Мой университет-www.moi-universitet.ru, факультет "Реформа образования"-www.edu-reforma.ru**

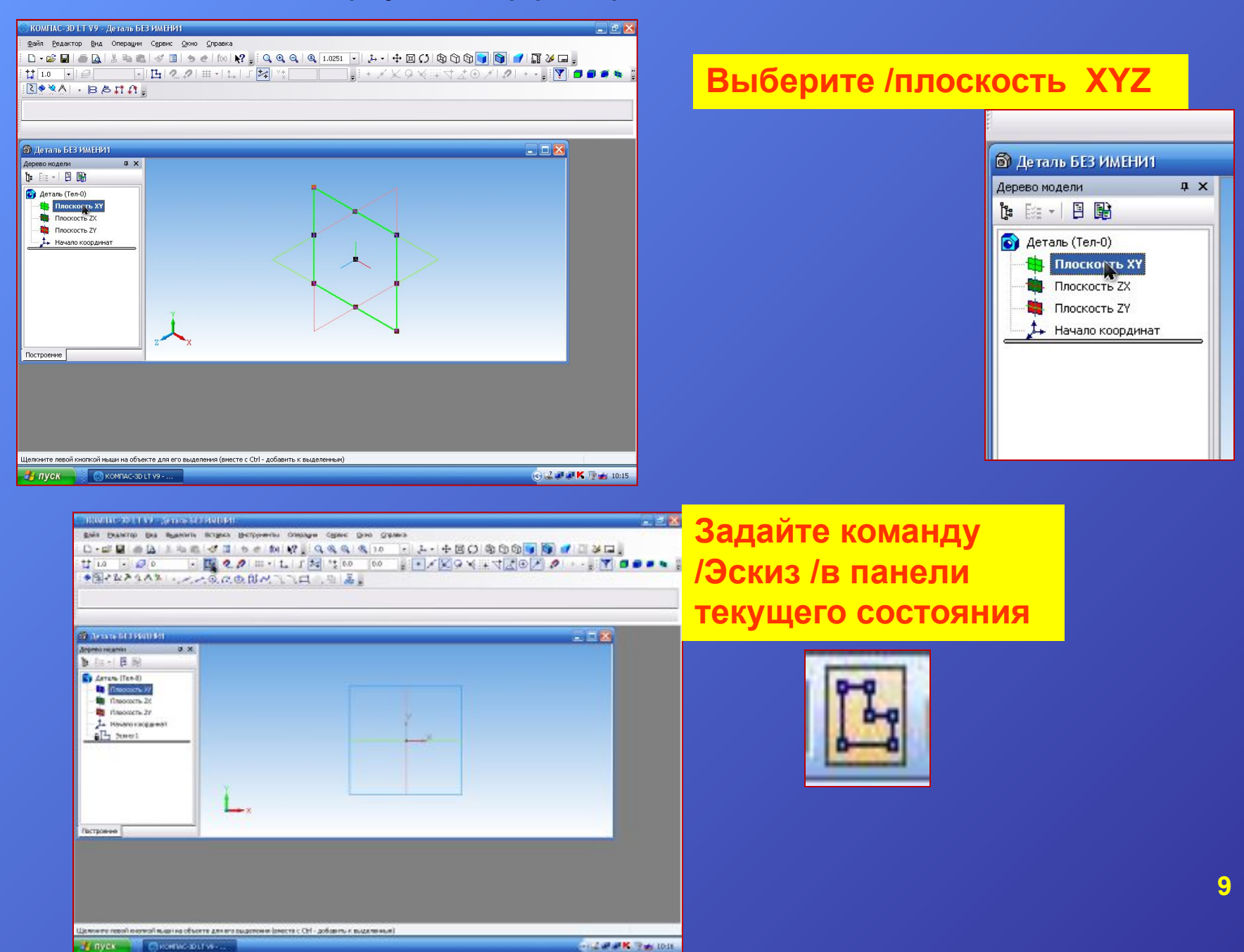

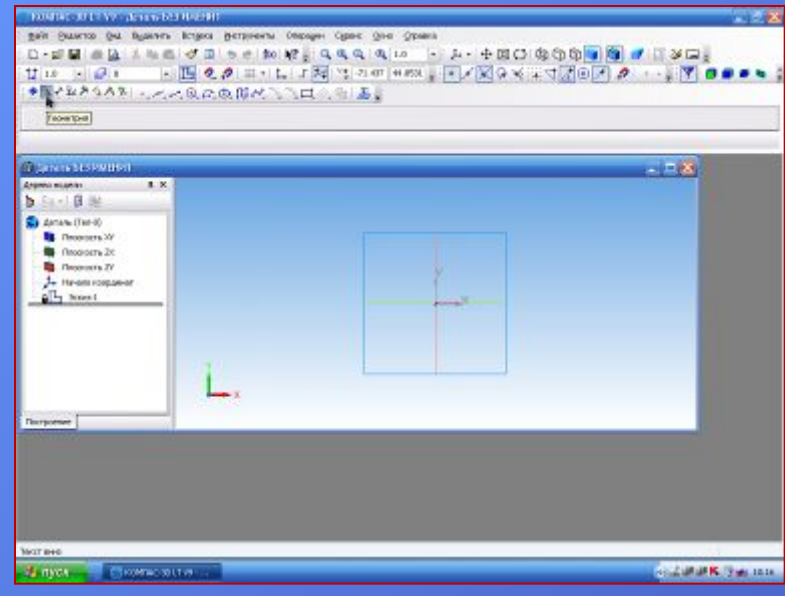

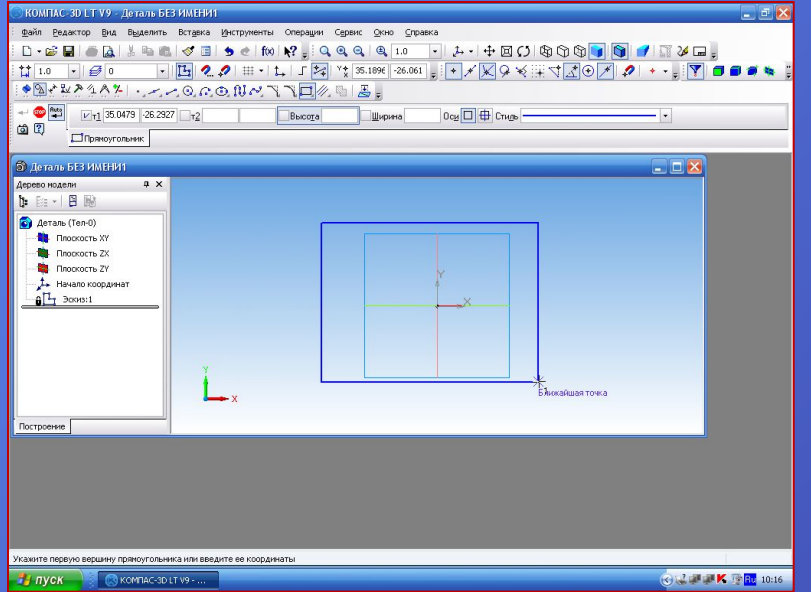

**Используйте команду Инструментальной панели /Геометрия /**

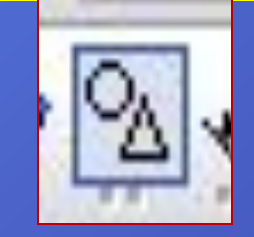

**Выберите на панели /Геометрия /-/Прямоугольник/**

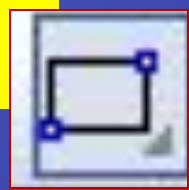

**Вычерчиваем прямоугольник,тип линии-основная**

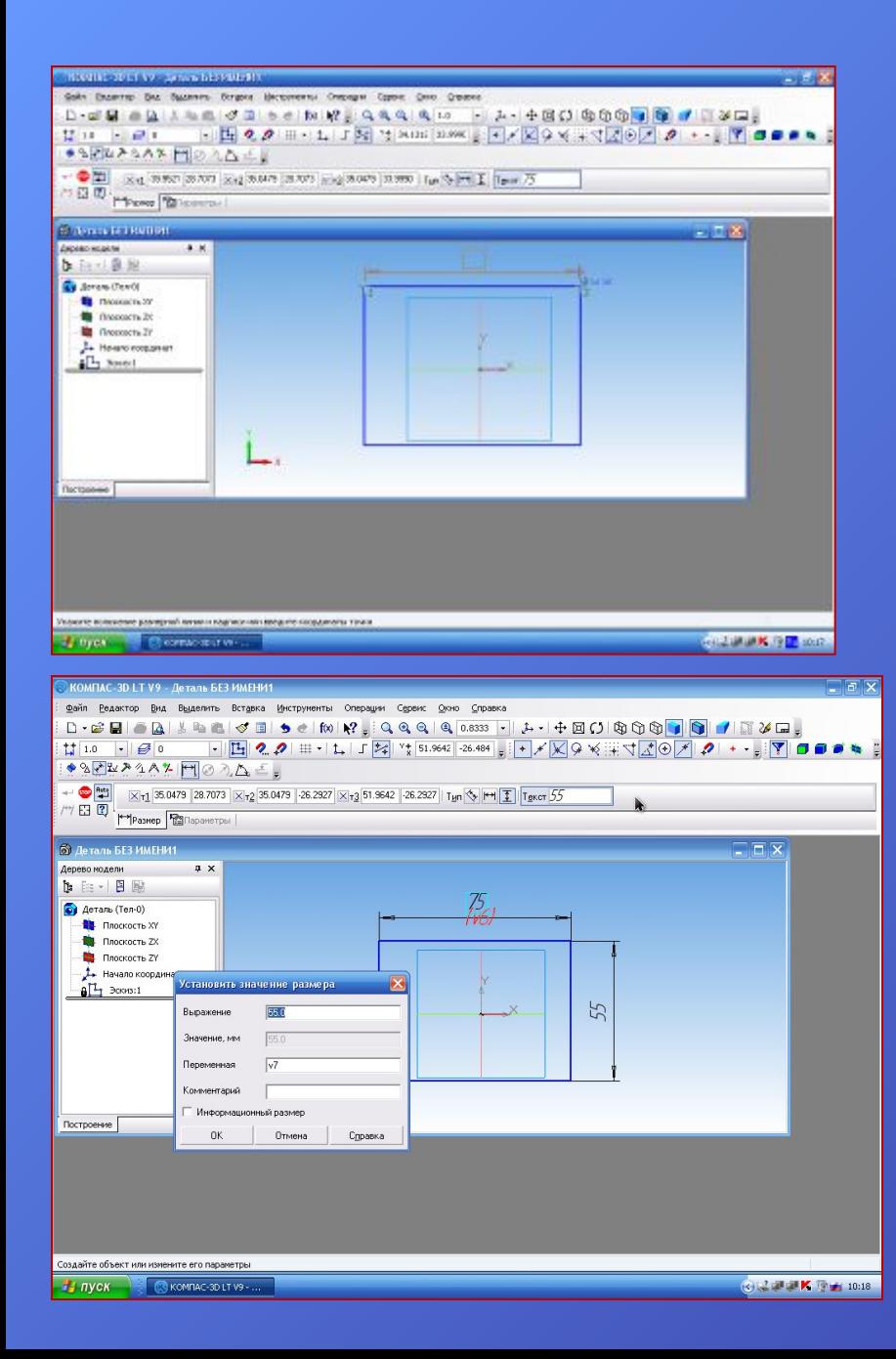

#### **Выставляем размеры детали**

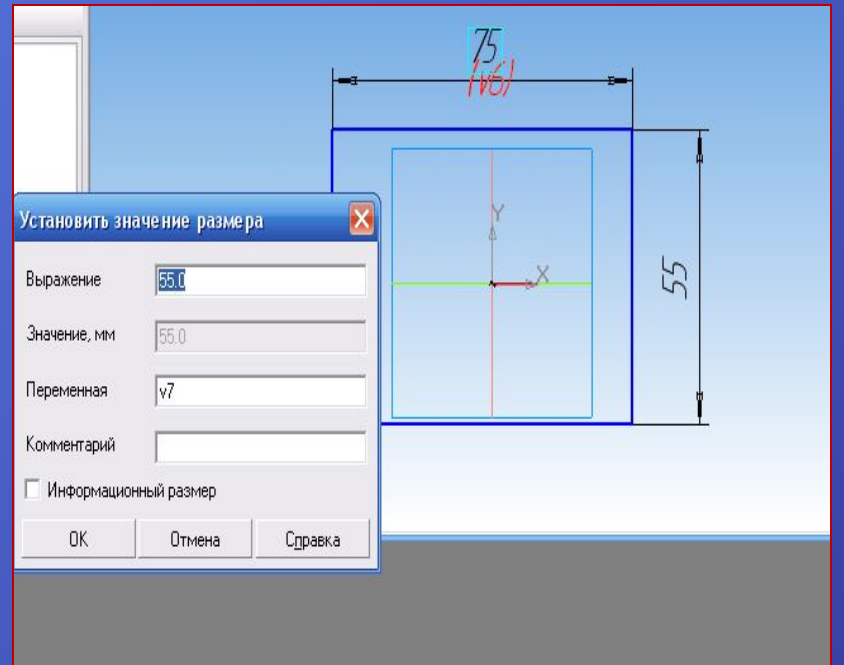

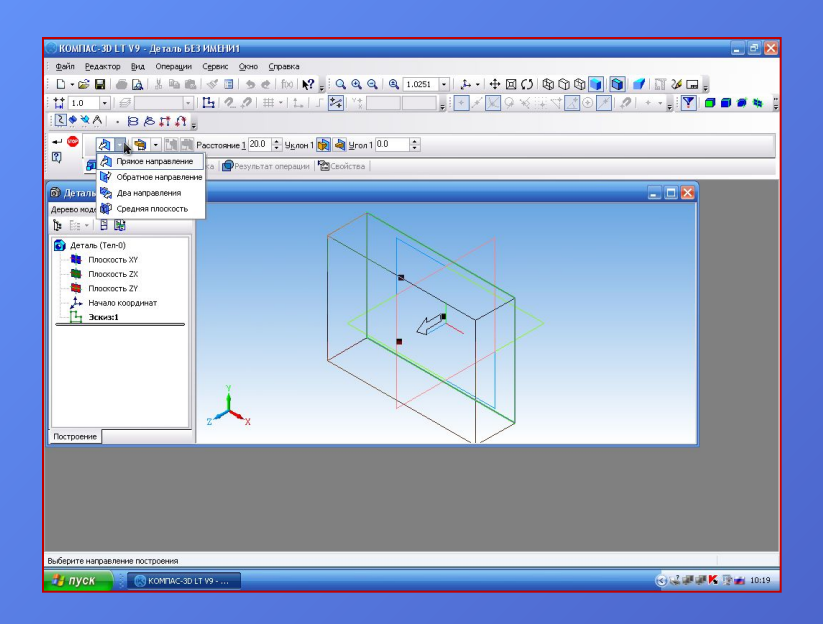

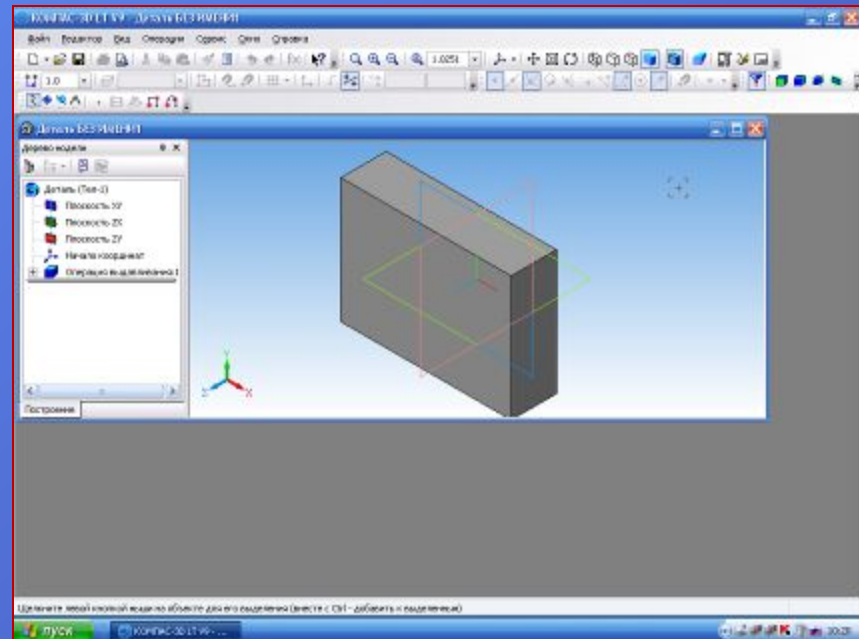

**В меню /Вид-/выбираем /Панель свойств/. В строке паметров устанавливаем -/направление (Прямое),/расстояние (нужное** 

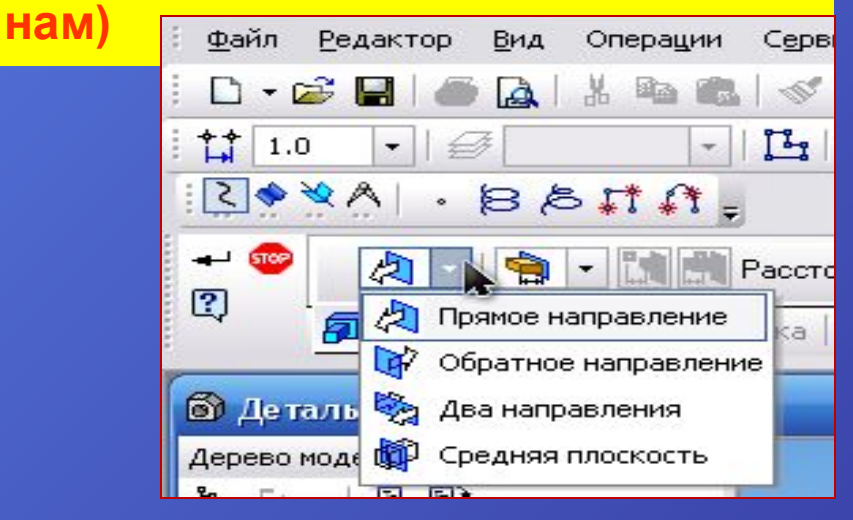

**На панели Специального управления-выбираем команду /Создать объект/**

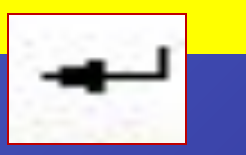

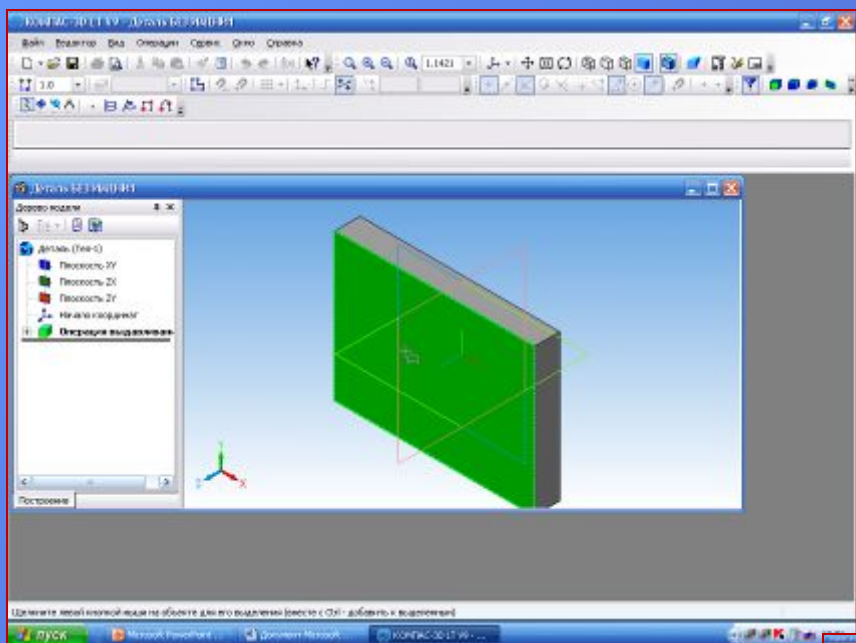

**Продолжаем построение детали. Выбираем плоскость с которой будем работать**

#### **Повторяем действия с пункта 6-**

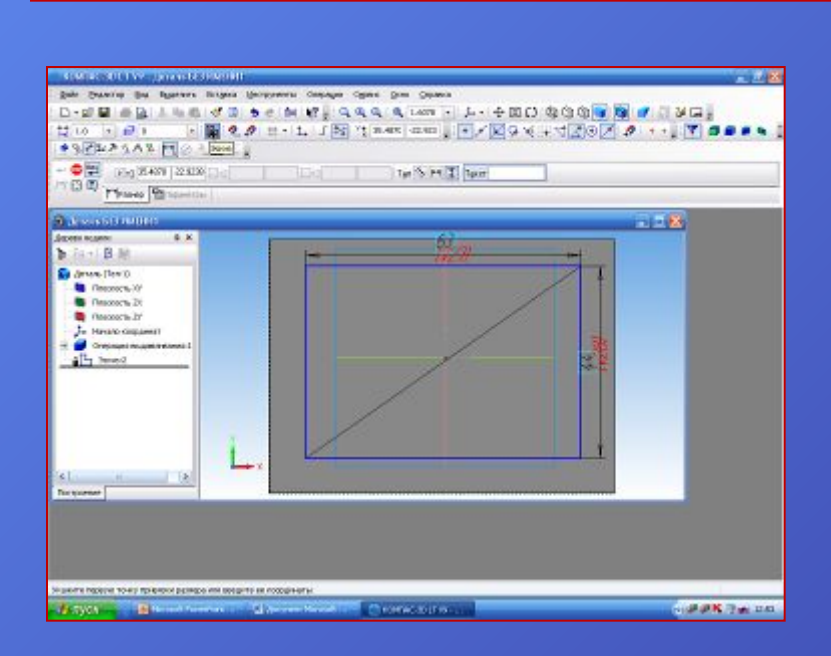

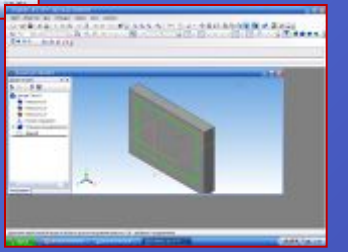

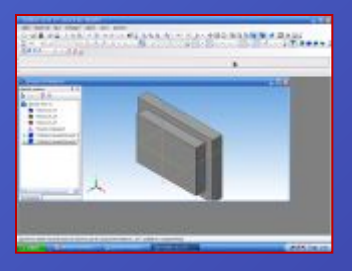

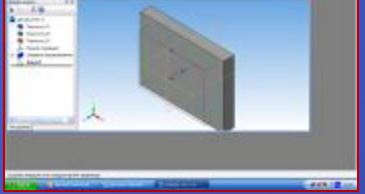

**THE REPORT OF A PROPERTY OF A PARTIES.** 

#### **Самостоятельная работа**

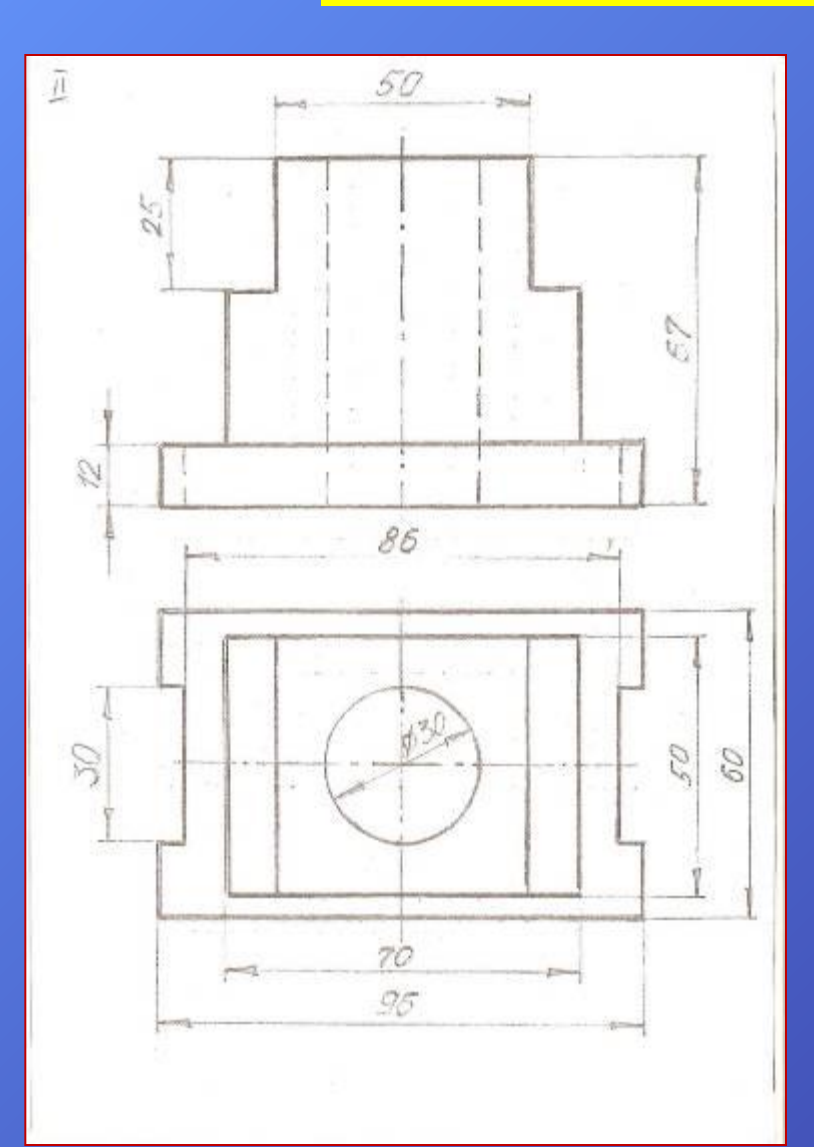

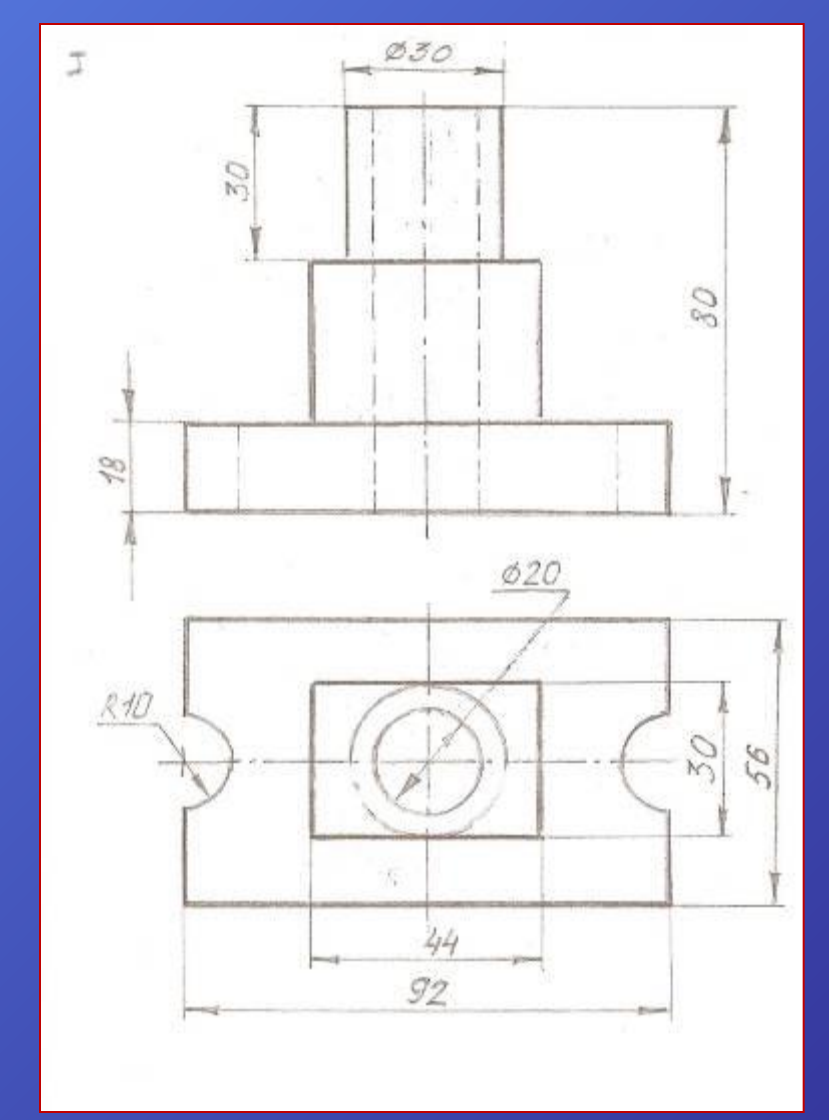

**14**

**«Природа так обо всем позаботилась, что повсюду ты находишь, чему учиться**». Леонардо да Винчи

 $\overline{\mathbb{C}}$ 

 $\circledast$ 

**15**

# **Источники:**

#### Интернет-ресурсы:

1.http://ascon.edu.ru . Аскон в образовании 2.www.teachers.moy.su . Сайт с методическими и дидактическими материалами сетевого педагогического сообщества учителей Иркутской области 3. www.sunhome.ru/foto/14939 Изобретения Леонардо да Винчи 4..Н.Ю.Гончарова, учебно-методическое пособие «Основы автоматизированного проектирования в системе КОМПАС- 3D LT», Иркутск:ИПКРО,2008